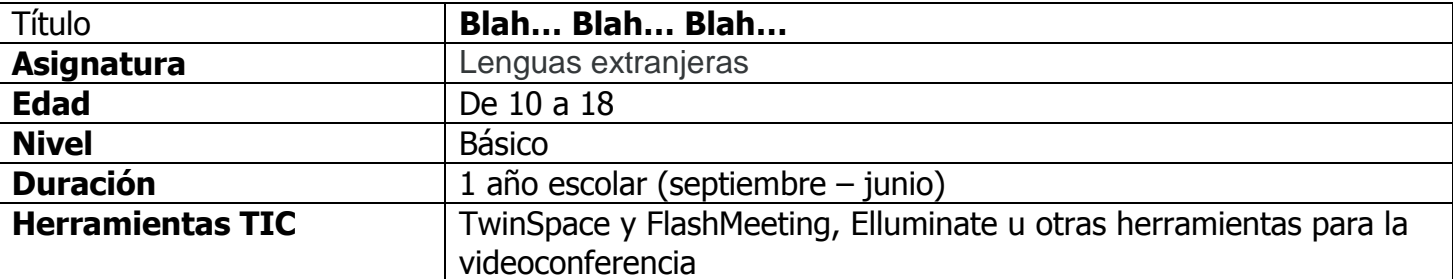

#### **Descripción**

Este kit de proyecto está diseñado en torno a la organización de sesiones de chat en distintos idiomas extranjeros a través de la herramienta de videoconferencia FlashMeeting para formar a los alumnos en su expresión oral en situaciones reales y de acuerdo con el Marco Común Europeo de Referencia de las Lenguas (MCERL). También pueden utilizarse otras herramientas para la conferencia con resultados positivos. Las instrucciones dadas aquí para el proceso del proyecto son aptas para FlashMeeting, pero también pueden aplicarse a cualquier otra herramienta.

# **Objetivos Pedagógicos**

- Promocionar el plurilingüismo, adquirir las destrezas orales adecuadas y familiarizarse con las naciones y culturas europeas.
- Formar a los alumnos para alcanzar un nivel de interacción y producción oral A1, A2 o B1: Ver **Plantilla de auto-evaluación**.

# [http://www.coe.int/T/DG4/Portfolio/?L=E&M=/main\\_pages/levels.html](http://www.coe.int/T/DG4/Portfolio/?L=E&M=/main_pages/levels.html)

- Desarrollar estrategias de mediación asignando a algunos alumnos el papel de intermediarios entre aquellos que no consigan entenderse directamente.
- Aprender a comunicarse e intercambiar opiniones de forma respetuosa, responsable y autónoma a través de sesiones de chat.

# **Proceso**

# **Comenzar el proyecto: Septiembre - Diciembre**

- Construye un equipo de dos o tres profesores de lenguas extranjeras cuyas lenguas oficiales y las que enseñan en sus escuelas coincidan. Escoge al menos 3 lenguas de trabajo de las cuales todos los alumnos puedan hablar al menos una, que será utilizada obligatoriamente para el ejercicio de traducción en el que algunos alumnos estarán implicados.
- Crea el proyecto en tu Escritorio y asegúrate de que una de las escuelas fundadoras abra una cuenta de administrador en FlashMeeting para poder reservar los eventos. [http://www.etwinning.net/en/pub/tools/more\\_tools/communicating\\_with\\_your\\_team.htm#i24](http://www.etwinning.net/en/pub/tools/more_tools/communicating_with_your_team.htm#i24)
- Encontrad una franja libre común de 2 a 3 horas en vuestros horarios utilizando la Sala de Profesores de vuestro TwinSpace, Doodle <http://www.doodle.com/> u otras páginas de calendario colaborativas. Así participarás con varias clases y podrás entrar en las sesiones de chat tan pronto como puedas.
- Comienza abriendo una sesión con tus alumnos dentro de tu escuela para probar el equipo y familiarizarte con FlashMeeting.
- Planifica tus temas de conversación para el año escolar en la Sala de Profesores. Intenta abrir la primera sesión **para el 26 de septiembre** para celebrar el Día Europeo de las Lenguas y lanzar tu proyecto plurilingüe.

# **Propuestas de temas y cómo preparar a los alumnos:**

Los alumnos pueden trabajar juntos para preparar estos temas y actividades utilizando las herramientas proporcionadas en la Zona de Alumnos del TwinSpace:

 Con motivo del Día Europeo de las Lenguas, pide a tus alumnos que preparen preguntas para un cuestionario lingüístico: conjugación, traducción y/o significados de palabras y expresiones…

- Prepara una sesión en la escuela para que los compañeros se presenten y hablen sobre las lenguas extranjeras en sus escuelas. Aprovecha la oportunidad de invitar a los jefes de departamento como ponentes.
- Utiliza las celebraciones del calendario que se van a tratar: Navidad, Epifanía, Semana Santa…
- Planifica la integración de elementos culturales e históricos sobre las lenguas y los países.
- Da a los alumnos los temas de conversación un par de semanas antes para que puedan preparar una lista de palabras y expresiones útiles y de preguntas y respuestas, porque los demás participantes probablemente habrán pensado lo mismo o puede que hagan la inevitable pregunta "¿y tú?".
- Para preparar a los alumnos tanto lingüística como oralmente, graba archivos de sonido o video utilizando uno de los 3 idiomas de trabajo y súbelos a tu Twinspace en un archivo titulado "Actividades de Proyecto".
- Asegúrate de que la última sesión de junio trate sobre las vacaciones de verano. Permitirá a los participantes despedirse.

# **Algunos ejemplos de Actividades de Proyecto:**

- El siguiente tema para debatir es el de la música: en esta ocasión los alumnos deben prepararse para hablar de sus gustos musicales. También pueden cantar o tocar un instrumento.
- Otro tema podría ser el del Cine. Para preparar a los alumnos, organiza role-plays en los que periodistas deben entrevistar a actores o actrices famosos.
- Otro tema podría ser el de la moda y/o el estilo nacional. Una forma de tratar esto podría ser escribir pequeñas obras de teatro ambientadas en tiendas de ropa o calzado.
- Durante las sesiones de chat, toma fotos y graba películas.
- También puedes hacer grabaciones de sonido o video justo después de cada sesión de chat para recoger las primeras impresiones de los alumnos.

# **Cómo utilizar FlashMeeting:**

- La escuela fundadora debe tener una cuenta de gestión en FlashMeeting para la reserva de los eventos, que deberá registrarse como prueba de los resultados del proyecto final.
- En tu TwinSpace, añade un blog en tus Actividades de Proyecto a través del cual informes a los participantes de fechas, franjas horarias, temas de debate y enlaces para el chat. De esta forma, los participantes pueden añadir comentarios a estas entradas de blog antes y después de las sesiones de chat. Es recomendable recordarles la fecha de la próxima sesión por correo electrónico. Puedes añadir los eventos en el calendario también.
- Si optas por utilizar sólo un ordenador equipado con un proyector y una webcam en tu clase, los alumnos pueden acudir en grupos pequeños para hablar ante la cámara, mientras que otro alumno utiliza el teclado y el ratón para Comenzar, Detener la emisión o Ponerse en cola y hace la función de traductor escribiendo en el recuadro bajo la pestaña *Chat* para traducir simultáneamente lo que sus compañeros van diciendo.
- Colócate o pide a otros alumnos que se coloquen al lado del encerado para ayudar a los grupos que se están comunicando oralmente.
- Si estás en un laboratorio de informática o multimedia, los alumnos deben registrarse en sus TwinSpace para conseguir los enlaces de las sesiones de chat en el blog titulado Actividades de Proyecto. Pueden entrar en las sesiones de chat sólo con cascos o webcams. Los alumnos pueden realizar una intervención oral cuando lo deseen (Comenzar la emisión, Detener la

emisión o Ponerse en cola), mientras que los demás hacen de traductores utilizando el recuadro bajo la pestaña Chat.

- Todos los alumnos deberán aprender el idioma utilizado para el ejercicio de traducción, con lo que los idiomas utilizados en la comunicación oral podrán ser distintos.
- En consecuencia, debe haber al menos un traductor en cada escuela.
- Ya que las sesiones de chat son grabadas, puedes ver dichas grabaciones de nuevo en la siguiente clase o en el laboratorio, utilizando los mismos enlaces que para registrarse (Ir a reproducir de nuevo).

#### **Consejos:**

- En la primera sesión con los alumnos, puedes utilizar sólo un ordenador equipado con un proyector y tu webcam en clase y reproducir la parte del traductor para que tus alumnos comprendan el uso que pretendes darle a FlashMeeting.
- Habla por el chat regularmente con los profesores para preparar tu proyecto, consigue feedback y aprende a utilizar FlashMeeting.
- Si tienes asistentes Comenius, añádelos a tu proyecto y a TwinSpace.
- Considera la posibilidad de añadir otros idiomas extranjeros a lo largo del proyecto.

#### **Evaluación**

Para el final del proyecto, los alumnos deben:

- Haber alcanzado un nivel de fluidez para tratar los temas de debate que no requiera excesiva intervención por parte de los profesores.
- Haber aprendido a actuar de forma responsable para hacer que los debates sean lo más efectivos posible, tanto desde un punto de vista lingüístico como cultural.
- Ser capaces de utilizar FlashMeeting o la herramienta que hayas utilizado por sí mismos sin intervención por parte de los profesores.

# **Seguimiento**

- Escribe un artículo para la página de tu escuela que incluya un video editado con los documentos compartidos de las Actividades de Proyecto y un enlace público a tu TwinSpace.
- Organiza un evento donde invites a Padres y a otros miembros de la comunidad educativa a una presentación del proyecto en tu escuela hecha por tus alumnos. Esto también podría organizarse como un evento en línea si los alumnos tienen acceso a Internet y webcams en casa.
- Una vez que el proyecto se haya cerrado, las grabaciones de sonido y video en distintos idiomas compartidas en el archivo de Actividades de Proyecto de tu TwinSpace podrán ser utilizadas más adelante en las clases, con otros alumnos y durante muchos años escolares.

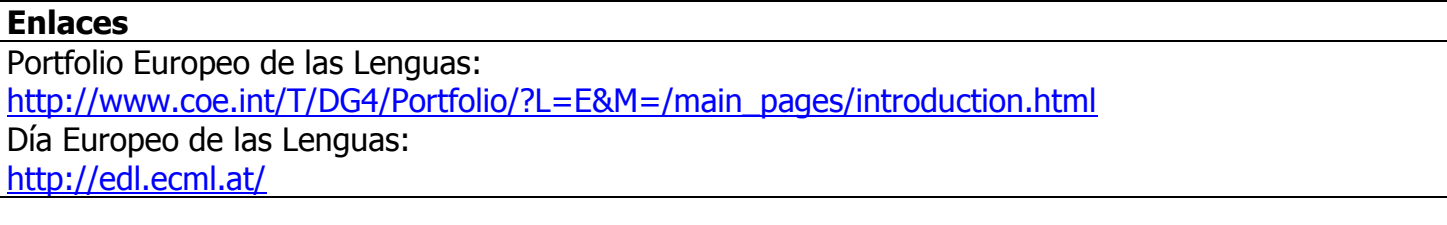

# **Comentarios**